## **UV Laser Startup Standard Operating Procedure**

1. Double-Click on the UV Laser Control on the Desktop (if program is not already open).

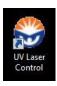

2. Wait until all 5-lasers show up in Coherent Connection and slide the power control on the UV (355 nm) until it reads 60mW.

Note: It is **NORMAL** for the UV laser to indicate a laser fault - proceed to step 3.

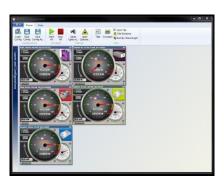

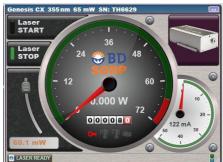

3. Click on Laser Start, verify laser is at 60mW (takes 10-20 seconds – the needle should move to the desired power on the gauge). You may need to click on Laser STOP first followed by Laser START for the laser to come on.

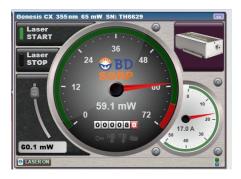

4. Check Laser Powers are correct and then <u>LEAVE</u> Coherent Connection <u>OPEN</u>.

 355nm
 60mW

 405nm
 100mW

 561nm
 150mW

 488nm
 100mW

 640nm
 140mW

IF YOU OPEN THE COHERENT SOFTWARE YOU WILL NEED TO RESTART THE UV.